## **Matlab on Unix Machines**

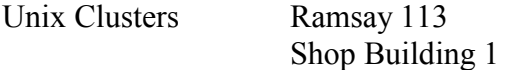

Once you log onto a Unix Machine (using your engineering account and password) Note: This logs you onto your account, which can be accessed under the H: drive from a PC.

Click the far right button on the mouse to bring up *MENU* window

User Services -> User Setup

- ¾Under module categories click on "math" (under module categories)
- $\triangleright$  Add math/matlab/6.1 (or what ever version you wish to use)
- $\triangleright$  Save & Quit

Again with the far right button to get the *MENU* window

User Services -> Make New Menu

Matlab should now appear under "Applications" when you bring up the *MENU* window.

Unix Commands

- : mkdir mech4140
- : cd mech4140
- : pwd
- : xterm &
- : matlab
- : cd
- : rm filename.ext
- : rmdir
- : exit